# **HEXAGONY2**

## **Status**

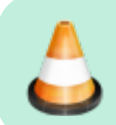

#### **Work in progress !!!!**

- **14.03.2015 Stückliste Aluprofile komplett**
- **22.03.2015 Vorlagen Lasercutter komplett**
- 22.06.2015 Aufbauanleitung Abschnitt A1 fertig gestellt
- 22.06.2015 Aufbauanleitung Abschnitt A3 fertig gestellt
- 22.06.2015 Aufbauanleitung Abschnitt A6 fertig gestellt
- 23.06.2015 Aufbauanleitung Abschnitt A2 fertig gestellt
- 23.06.2015 Aufbauanleitung Abschnitt A7 fertig gestellt
- 23.06.2015 Aufbauanleitung Abschnitt B1 fertig gestellt
- 09.07.2015 Aufbauanleitung Abschnitt A4 fertig gestellt
- 09.07.2015 Aufbauanleitung Abschnitt B3 fertig gestellt
- 09.07.2015 Aufbauanleitung Abschnitt A5 fertig gestellt
- 10.07.2015 Aufbauanleitung Abschnitt B2 fertig gestellt
- 10.07.2015 Aufbauanleitung Abschnitt B7 fertig gestellt
- 11.07.2015 Aufbauanleitung Abschnitt B6 fertig gestellt
- 18.07.2015 Update STL-Datei platform e3d v 2 2 (zusätzliche Schraube zum fixieren des Hotends)
- 18.07.2015 STL-Dateien Bowden-Extruder hinzugefügt
- 18.07.2015 Update STL-Datei display gehaeuse v 2 3 (Schrauben sind jetzt besser zugänglich)
- 18.07.2015 STL-Dateien schiene schablone v 2 0 hinzugefügt (erleichtert das Ausrichten der Schienen)
- **18.07.2015 STL-Dateien komplett**
- 11.08.2015 Aufbauanleitung Abschnitt A9 fertig gestellt
- 11.08.2015 Aufbauanleitung Abschnitt B4 fertig gestellt
- 18.08.2015 Aufbauanleitung Abschnitt B5 fertig gestellt
- 22.08.2015 Aufbauanleitung Abschnitt B8 fertig gestellt
- 07.09.2015 Aufbauanleitung Abschnitt B9 fertig gestellt
- 07.09.2015 Aufbauanleitung Abschnitt B11 fertig gestellt
- 11.09.2015 Aufbauanleitung Abschnitt B15 fertig gestellt
- 14.09.2015 Aufbauanleitung Abschnitt B13 fertig gestellt
- 15.09.2015 Aufbauanleitung Abschnitt B14 fertig gestellt
- 15.09.2015 Aufbauanleitung Abschnitt B16 fertig gestellt
- 23.09.2015 Aufbauanleitung Abschnitt B17 fertig gestellt
- 28.09.2015 Aufbauanleitung Abschnitt A13 fertig gestellt
- 28.09.2015 Aufbauanleitung Abschnitt B18 fertig gestellt
- 20.10.2015 Aufbauanleitung Abschnitt B22 fertig gestellt
- 20.10.2015 Aufbauanleitung Abschnitt B19 fertig gestellt
- 20.10.2015 Aufbauanleitung Abschnitt B20 fertig gestellt

20.10.2015 Aufbauanleitung Abschnitt B10 fertig gestellt

## **Technische Daten**

- Aufstellfläche B x T x H 350 x 390 x 915 mm
- max. Druckhöhe 430 mm
- $\bullet$  Druckbereich D = 200 mm
- Gewicht mit Netzteil 11 Kg
- Dauerdruckplatte 216 x 216 mm mit Silikonheizmatte 12V/160W bis 130°C
- Linearführungen igus® drylin® N 27
- igus® igubal® Gelenkköpfe
- Filament Durchmesser 1,75 mm (ABS, smartABS, HIPS, PLA, PETG, Iglidur, HDglass, TPC flex 65 und Nylon getestet, weitere Materialien möglich)
- Hotend E3D V6 mit Düse 0,4 mm (0,25 0,6 mm erhältlich)
- Layerhöhe ab 0,05 mm getestet
- Auflösung z-Richtung (Höhe) 0.0125 mm
- Auflösung x-/y-Richtung 0.0125 mm (in der Mitte des Druckbettes, zum Rand hin noch zunehmend)
- Druckgeschwindigkeiten bis 150 mm/s getestet
- Verfahrgeschwindigkeit bis 500 mm/s getestet
- Elektronik Arduino Due 32bit mit Radds v1.1 Shield und LCD 4 x 20 Zeichen
- Motortreiber SilentStepStick TMC2100 (Interpolation von bis zu 256 Mikroschritte)
- Netzteil 13,8V/25A
- Firmware Repetier v0.92

## **Bilder**

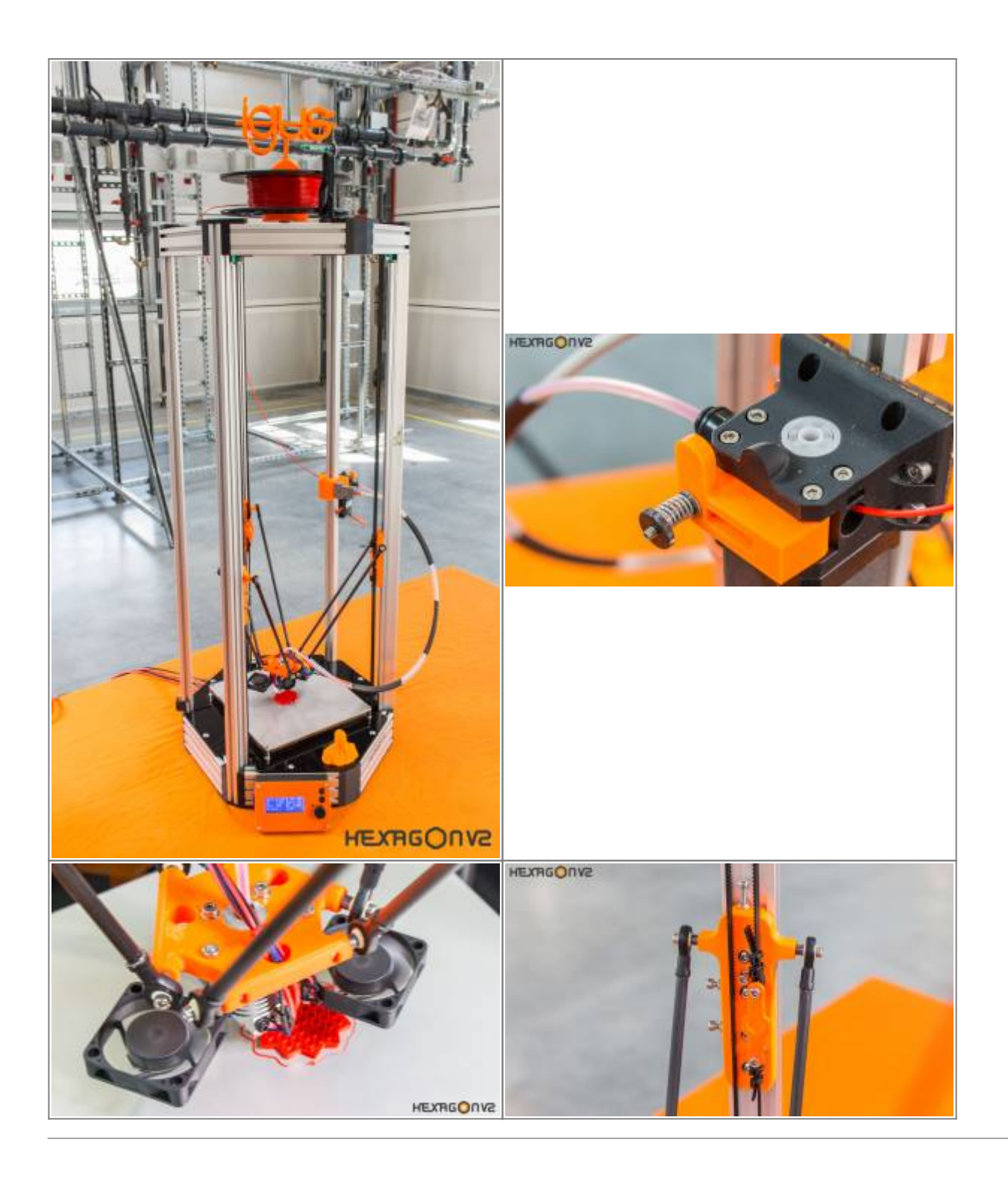

# **STL Dateien**

Empfohlene Druckparameter:

- Schichtdicke 0,25 mm
- $\bullet$  Infill 33 %

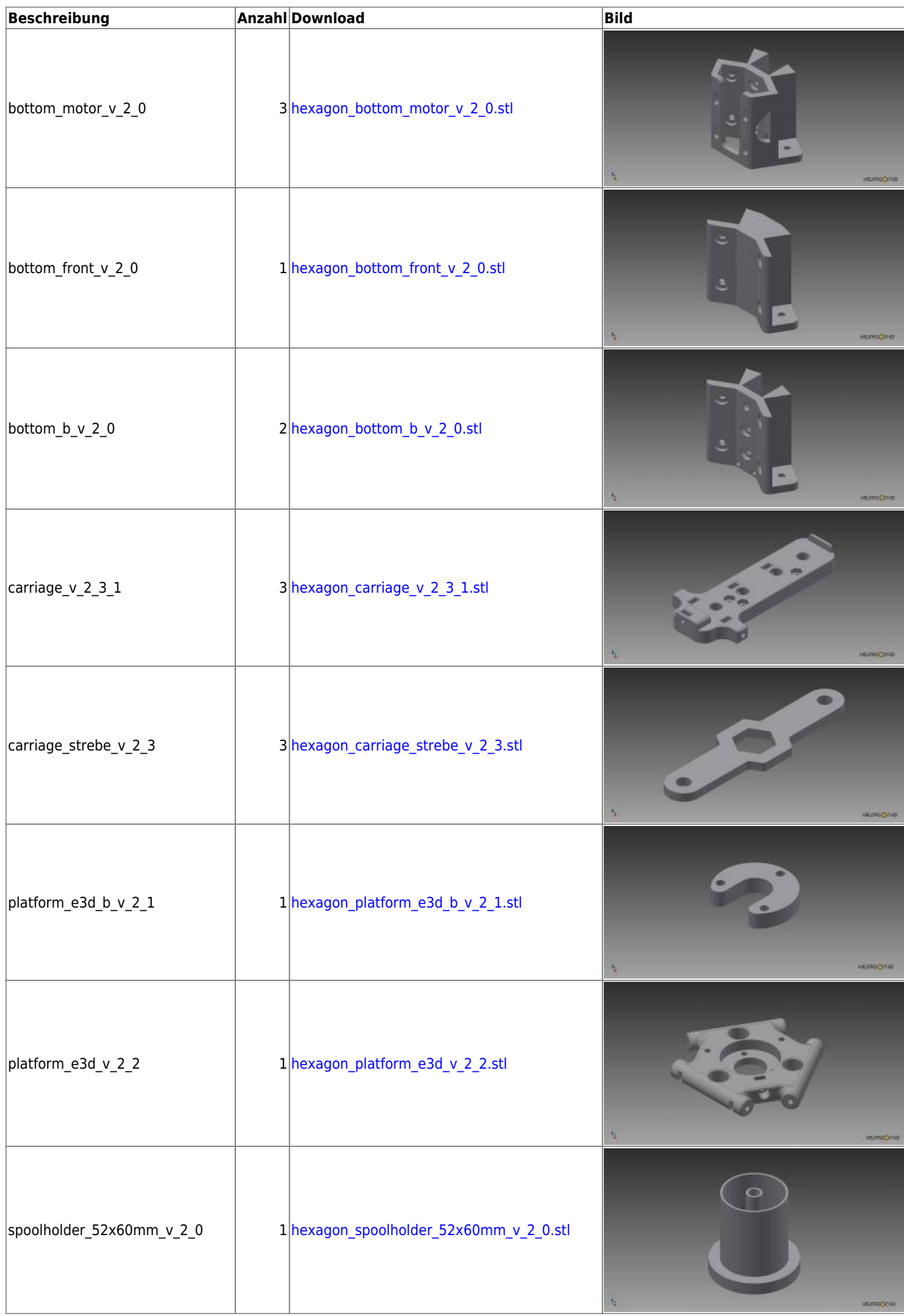

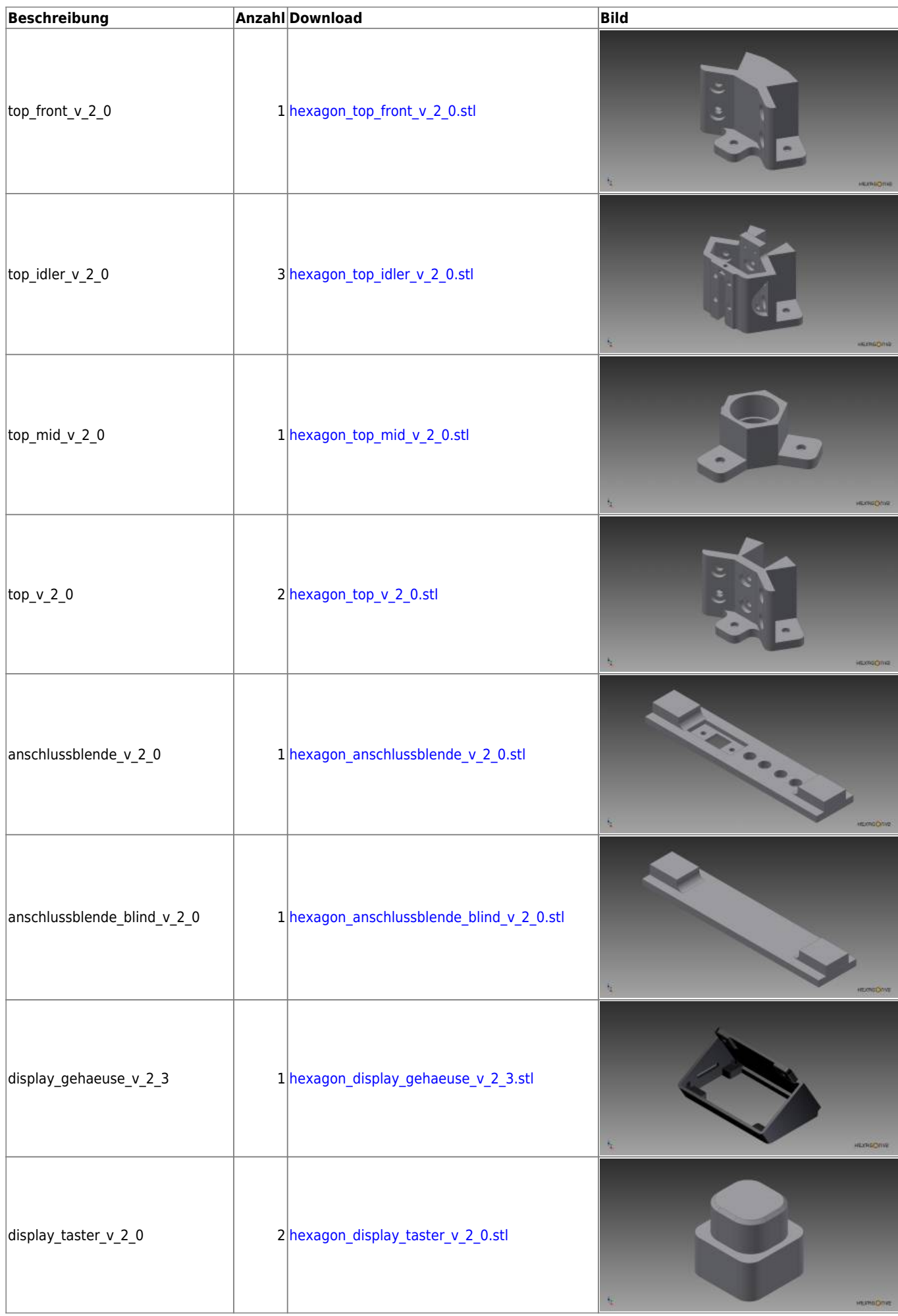

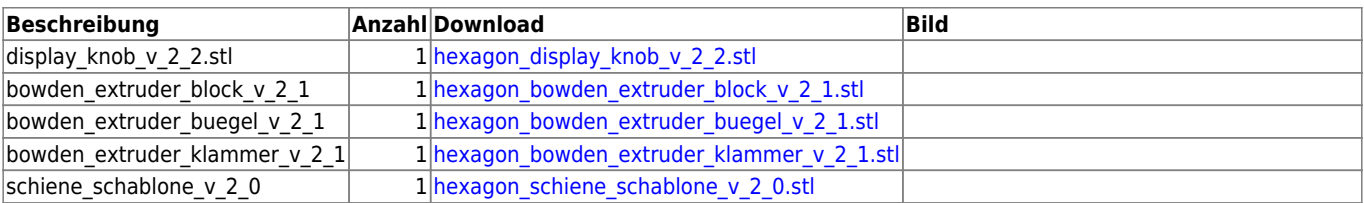

# **Vorlagen Lasercutter**

—-

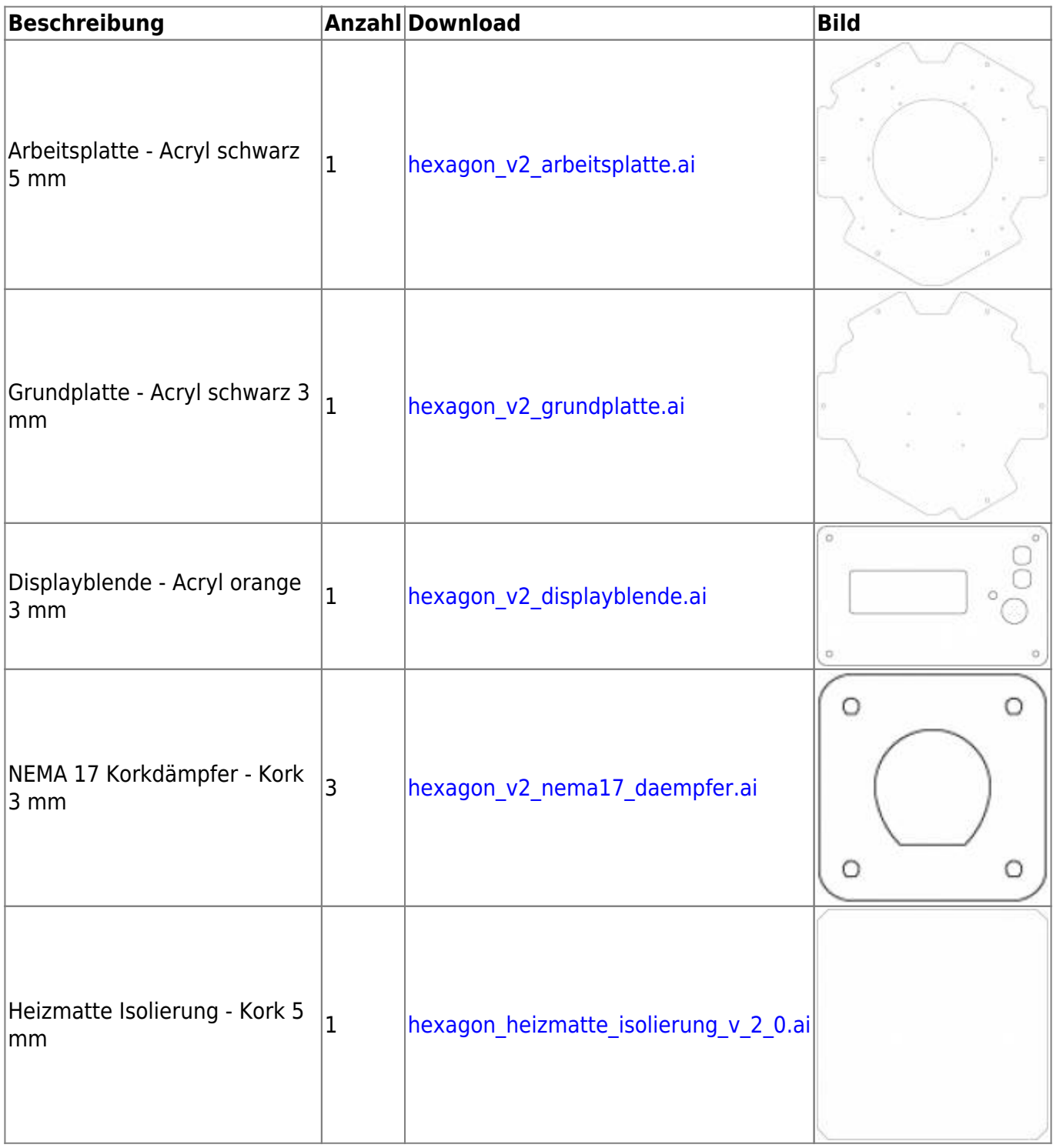

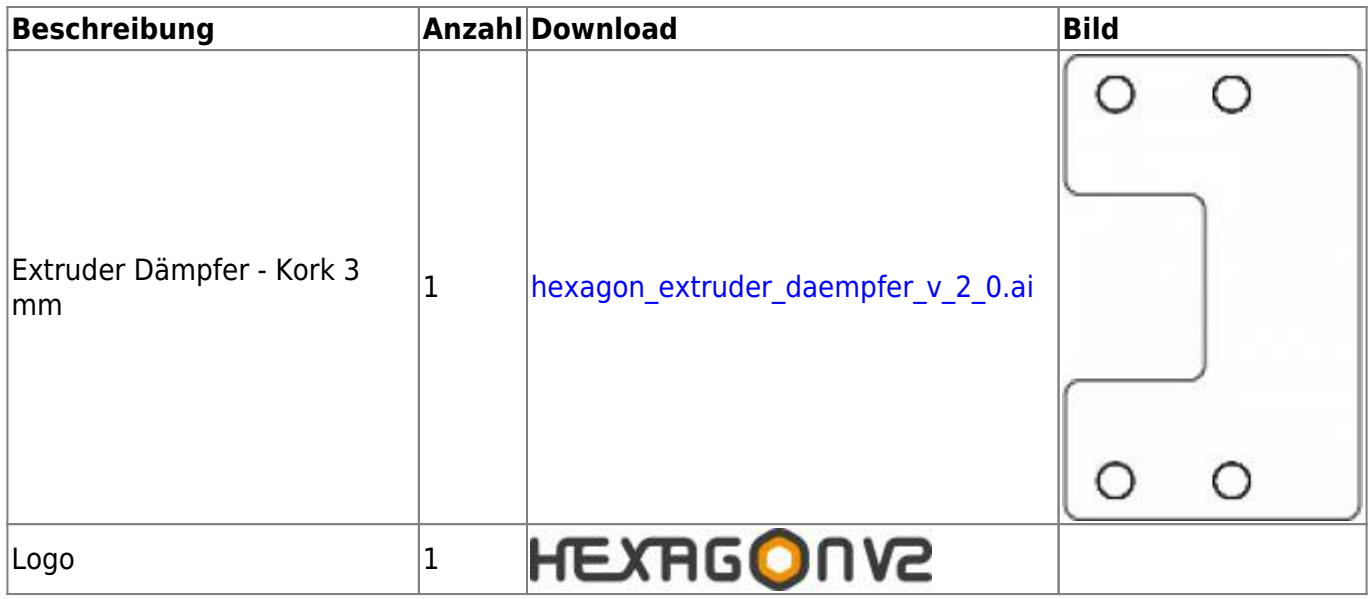

# **Stückliste**

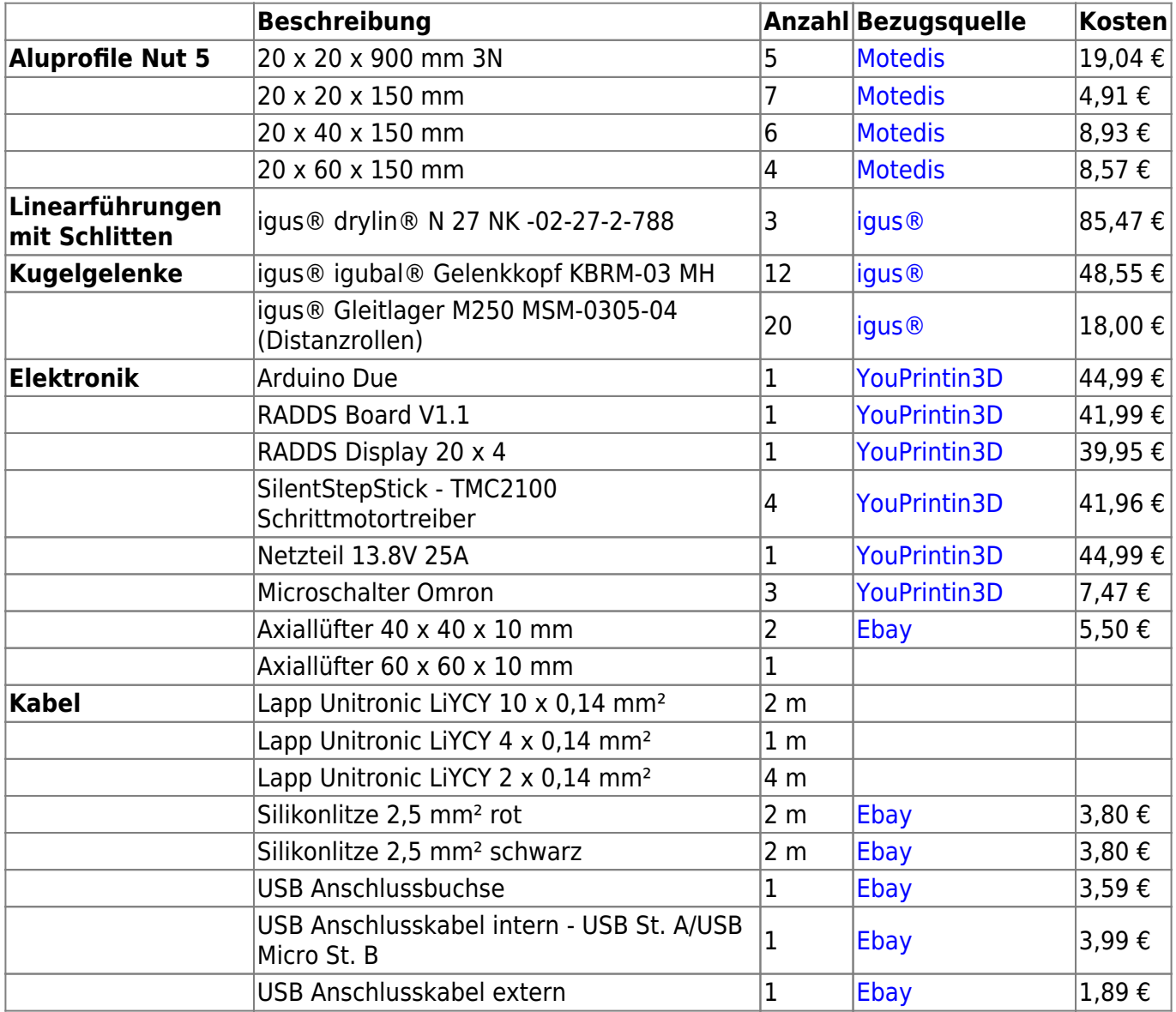

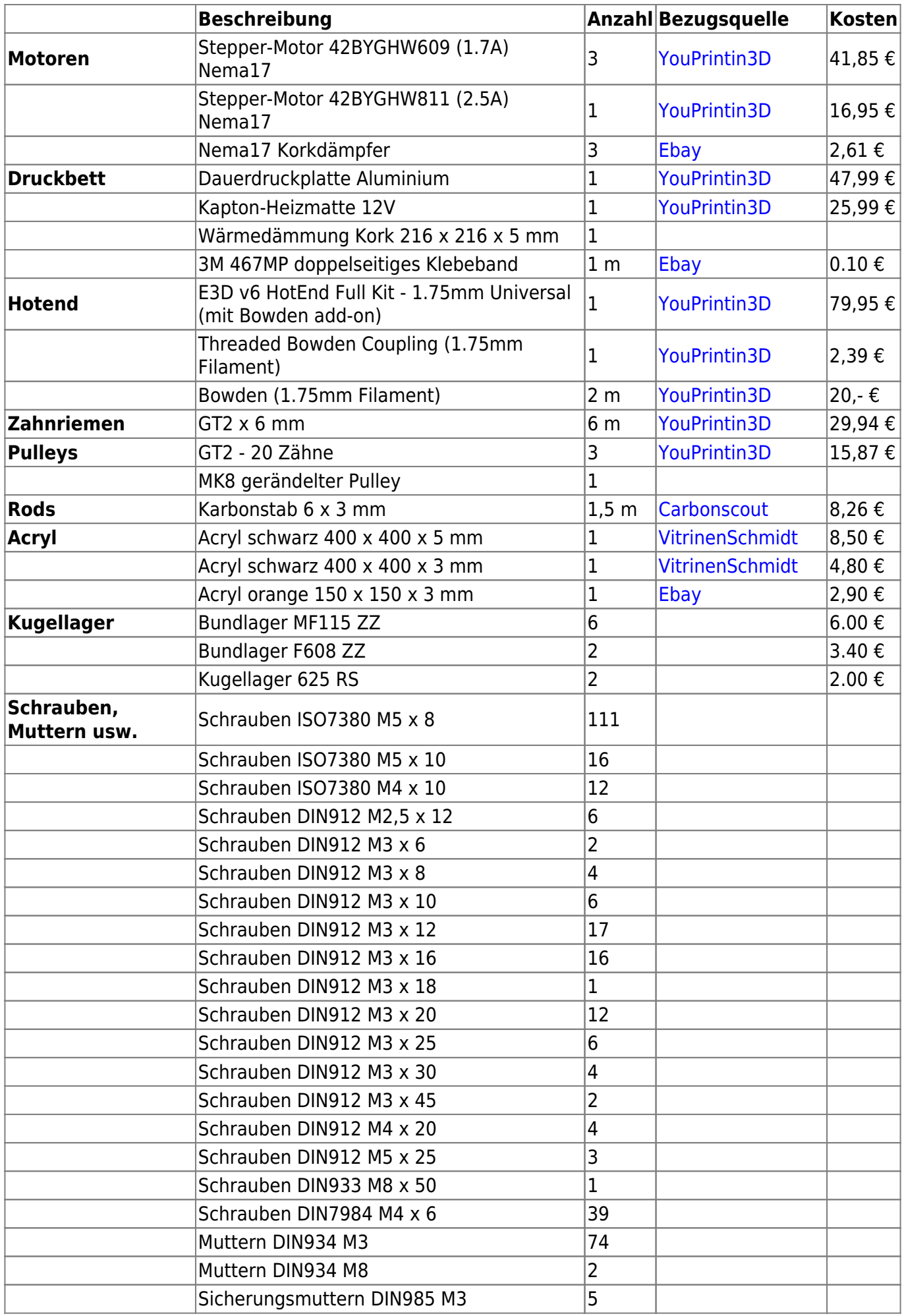

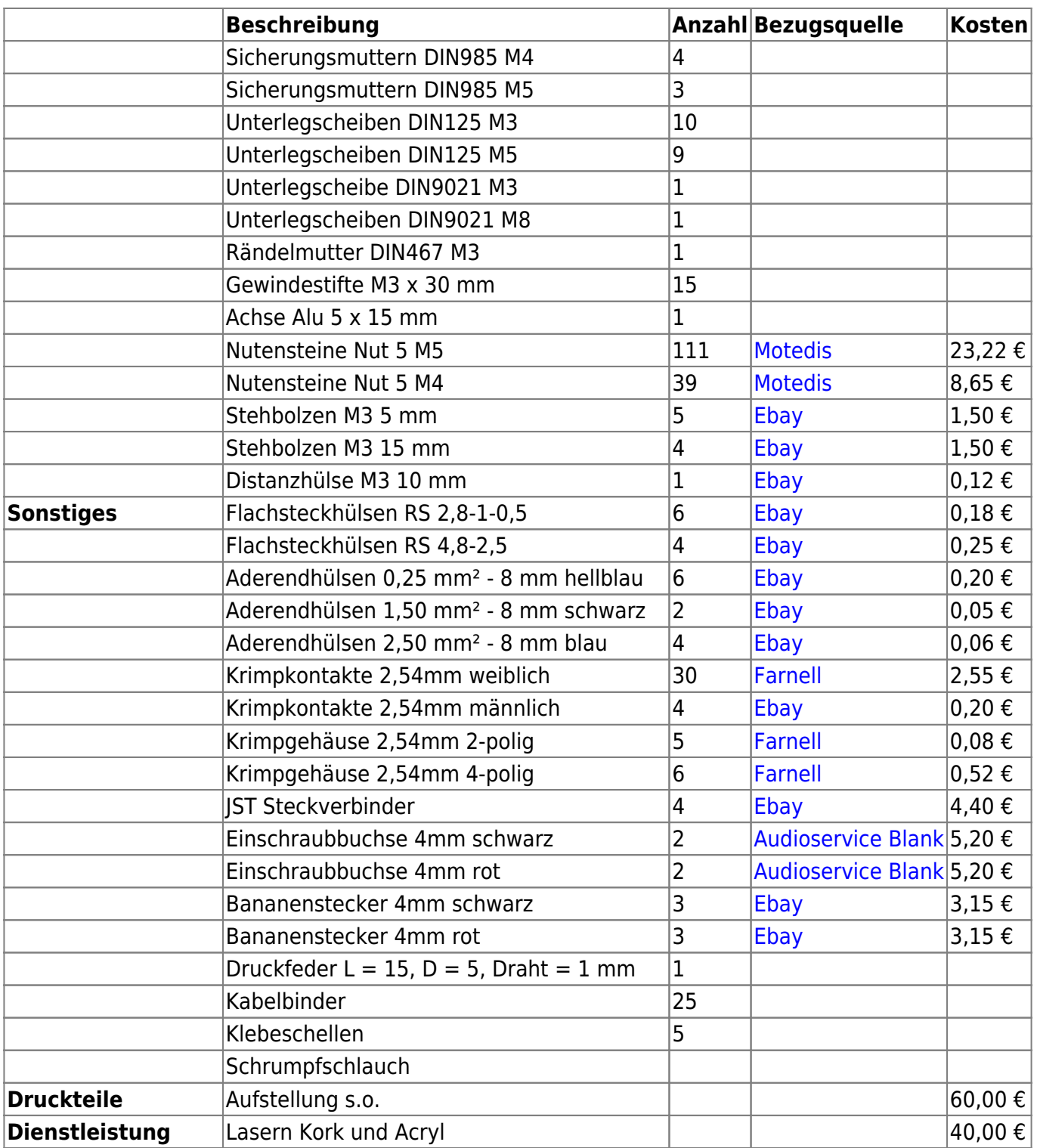

Die angegebenen Kosten sind incl.MWSt und ohne Gewähr. Anfallende Versandkosten wurden nicht berücksichtigt.

Angegebene Bezugsquellen sind nur beispielhaft, es lassen sich vermutlich auch günstigere Angebote finden.

# **Dokumentation Aufbau**

#### **A - Vorarbeiten**

- [A1 Kabel Endstops konfektionieren](https://wiki.fablab-karlsruhe.de/doku.php?id=projekte:hexagon_v2_kabel_endstops)
- [A2 Kabel zum Hotend konfektionieren](https://wiki.fablab-karlsruhe.de/doku.php?id=projekte:hexagon_v2_kabel_extruder)
- [A3 Kabel zum Extrudermotor konfektionieren](https://wiki.fablab-karlsruhe.de/doku.php?id=projekte:hexagon_v2_kabel_extrudermotor)
- [A4 Kabel Stromversorgung intern konfektionieren](https://wiki.fablab-karlsruhe.de/doku.php?id=projekte:hexagon_v2_stromversorgung_intern)
- [A5 Kabel Netzteil Drucker konfektionieren](https://wiki.fablab-karlsruhe.de/doku.php?id=projekte:hexagon_v2_kabel_netzteil_drucker)
- [A6 Kabel Extrudermotor konfektionieren](https://wiki.fablab-karlsruhe.de/doku.php?id=projekte:hexagon_v2_kabel_extrudermotor_konfektionieren)
- [A7 Kabel Motoren X/Y/Z-Achse konfektionieren](https://wiki.fablab-karlsruhe.de/doku.php?id=projekte:hexagon_v2_kabel_motoren_konfektionieren)
- [A8 Rods kleben](https://wiki.fablab-karlsruhe.de/doku.php?id=projekte:hexagon_v2_rods_kleben)
- [A9 Loch bohren in Profil](https://wiki.fablab-karlsruhe.de/doku.php?id=projekte:hexagon_v2_profil_bohren)
- [A10 Druckteile versäubern, Gewinde und Löcher bohren](https://wiki.fablab-karlsruhe.de/doku.php?id=projekte:hexagon_v2_druckteile_versaeubern)
- [A11 Hotend vormontieren](https://wiki.fablab-karlsruhe.de/doku.php?id=projekte:hexagon_v2_hotend_vormontieren)
- [A12 Dauerdruckplatte vormontieren](https://wiki.fablab-karlsruhe.de/doku.php?id=projekte:hexagon_v2_dauerdruckplatte_vormontieren)
- [A13 Motortreiber löten](https://wiki.fablab-karlsruhe.de/doku.php?id=projekte:hexagon_v2_motortreiber_loeten)

#### **B - Zusammenbau**

- [B1 Motoren anschrauben](https://wiki.fablab-karlsruhe.de/doku.php?id=projekte:hexagon_v2_motoren_anschrauben)
- [B2 Carriages vormontieren](https://wiki.fablab-karlsruhe.de/doku.php?id=projekte:hexagon_v2_carriages_vormontieren)
- [B3 Anschlussblende vorbereiten](https://wiki.fablab-karlsruhe.de/doku.php?id=projekte:hexagon_v2_anschlussblende_vorbereiten)
- [B4 Schienen vormontieren](https://wiki.fablab-karlsruhe.de/doku.php?id=projekte:hexagon_v2_schienen_vormontieren)
- [B5 Längsprofile vorbereiten](https://wiki.fablab-karlsruhe.de/doku.php?id=projekte:hexagon_v2_laengsprofile_vorbereiten)
- [B6 Bodengruppe aufbauen](https://wiki.fablab-karlsruhe.de/doku.php?id=projekte:hexagon_v2_bodengruppe_aufbauen)
- [B7 Deckengruppe aufbauen](https://wiki.fablab-karlsruhe.de/doku.php?id=projekte:hexagon_v2_deckengruppe_aufbauen)
- [B8 Längsprofile mit Verkabelung montieren](https://wiki.fablab-karlsruhe.de/doku.php?id=projekte:hexagon_v2_laengsprofile_montieren)
- [B9 Bodengruppe montieren](https://wiki.fablab-karlsruhe.de/doku.php?id=projekte:hexagon_v2_bodenplatte_montieren)
- [B10 Umlenkrollen montieren](https://wiki.fablab-karlsruhe.de/doku.php?id=projekte:hexagon_v2_umlenkrollen_montieren)
- [B11 Schienen ausrichten und festschrauben](https://wiki.fablab-karlsruhe.de/doku.php?id=projekte:hexagon_v2_schiene_ausrichten)
- [B12 Gleitführungen einstellen](https://wiki.fablab-karlsruhe.de/doku.php?id=projekte:hexagon_v2_fuehrungen_einstellen)
- [B13 Zahnriemen mit Umlenkrollen montieren](https://wiki.fablab-karlsruhe.de/doku.php?id=projekte:hexagon_v2_zahnriemen_montieren)
- [B14 Rods anschrauben](https://wiki.fablab-karlsruhe.de/doku.php?id=projekte:hexagon_v2_rods_anschrauben)
- [B15 Hotend montieren und festschrauben](https://wiki.fablab-karlsruhe.de/doku.php?id=projekte:hexagon_v2_hotend_festschrauben)
- [B16 Effektor anschrauben](https://wiki.fablab-karlsruhe.de/doku.php?id=projekte:hexagon_v2_effektor_anschrauben)
- [B17 Extruder montieren und Hotend verkabeln](https://wiki.fablab-karlsruhe.de/doku.php?id=projekte:hexagon_v2_extruder_montieren)
- [B18 Bodenplatte montieren und Elektronik anschrauben](https://wiki.fablab-karlsruhe.de/doku.php?id=projekte:hexagon_v2_bodenplatte_anschrauben)
- [B19 Elektronik verkabeln](https://wiki.fablab-karlsruhe.de/doku.php?id=projekte:hexagon_v2_elektronik_verkabeln)
- [B20 Arbeitsplatte montieren](https://wiki.fablab-karlsruhe.de/doku.php?id=projekte:hexagon_v2_arbeitsplatte_montieren)
- [B21 Display verkabeln und montieren](https://wiki.fablab-karlsruhe.de/doku.php?id=projekte:hexagon_v2_display_montieren)
- [B22 Oberes Stützkreuz und Spulenhalter montieren](https://wiki.fablab-karlsruhe.de/doku.php?id=projekte:hexagon_v2_oberes_stuetzkreuz_montieren)
- [B23 Dauerdruckplatte verkabeln und festschrauben](https://wiki.fablab-karlsruhe.de/doku.php?id=projekte:hexagon_v2_dauerdruckplatte_verkabeln)
- [B24 Aufkleber anbringen](https://wiki.fablab-karlsruhe.de/doku.php?id=projekte:hexagon_v2_aufkleber_anbringen)

#### **C - Firmware**

[C1 - Firmware aufspielen](https://wiki.fablab-karlsruhe.de/doku.php?id=projekte:hexagon_v2_firmware-aufspielen)

#### **D - Kalibrieren**

- D1 Extruder kalibrieren
- D2 Auto PID Extruder
- [D3 Delta Drucker kalibrieren](https://wiki.fablab-karlsruhe.de/doku.php?id=projekte:hexagon_v2_delta_kalibrieren)

#### **E - Software**

- E1 Hostprogramm installieren
- E2 Slicerprofile installieren
- E3 erster Druck

### **getestete Filamente**

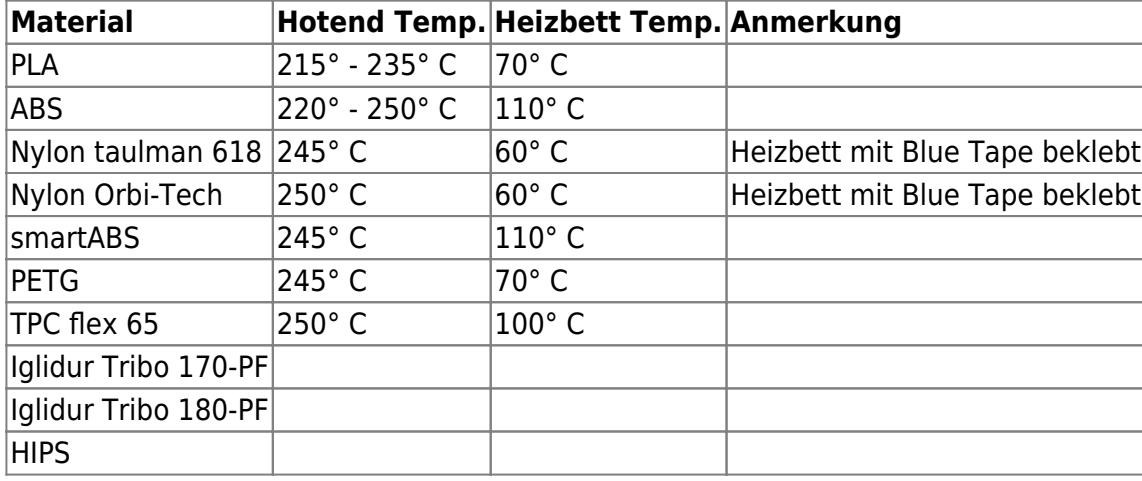

## **Ansprechpartner**

[Gerd Keller](mailto:gerd.keller@me.com)

# **Lizenz**

<html><a rel="license" href="<http://creativecommons.org/licenses/by-nc-sa/4.0/>"><img alt="Creative Commons License" style="border-width:0" src="<https://i.creativecommons.org/l/by-nc-sa/4.0/88x31.png>" /></a><br />>https://i.creativecommons.org/l/by-nc-sa/4.0/88x31.png" /></a> under a <a rel="license" href="<http://creativecommons.org/licenses/by-nc-sa/4.0/>">Creative Commons Attribution-NonCommercial-ShareAlike 4.0 International License</a>.</html>